# *Microsoft Excel*

### *O que é?*

É um poderoso programa de folha de cálculo

#### *Para que serve?*

Serve para facilitar a gestão de vastos conjuntos de informação que envolvam principalmente o cálculo de dependências entre os dados

#### *Pequeno exemplo*

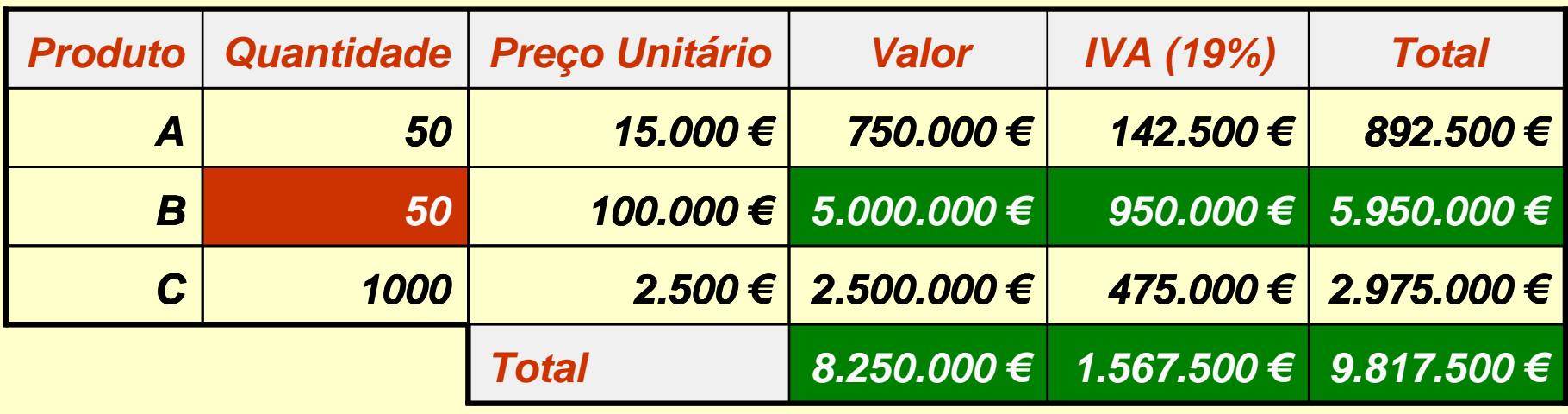

*Ricardo Rocha DCC-FCUP*

# *O ambiente de trabalho*

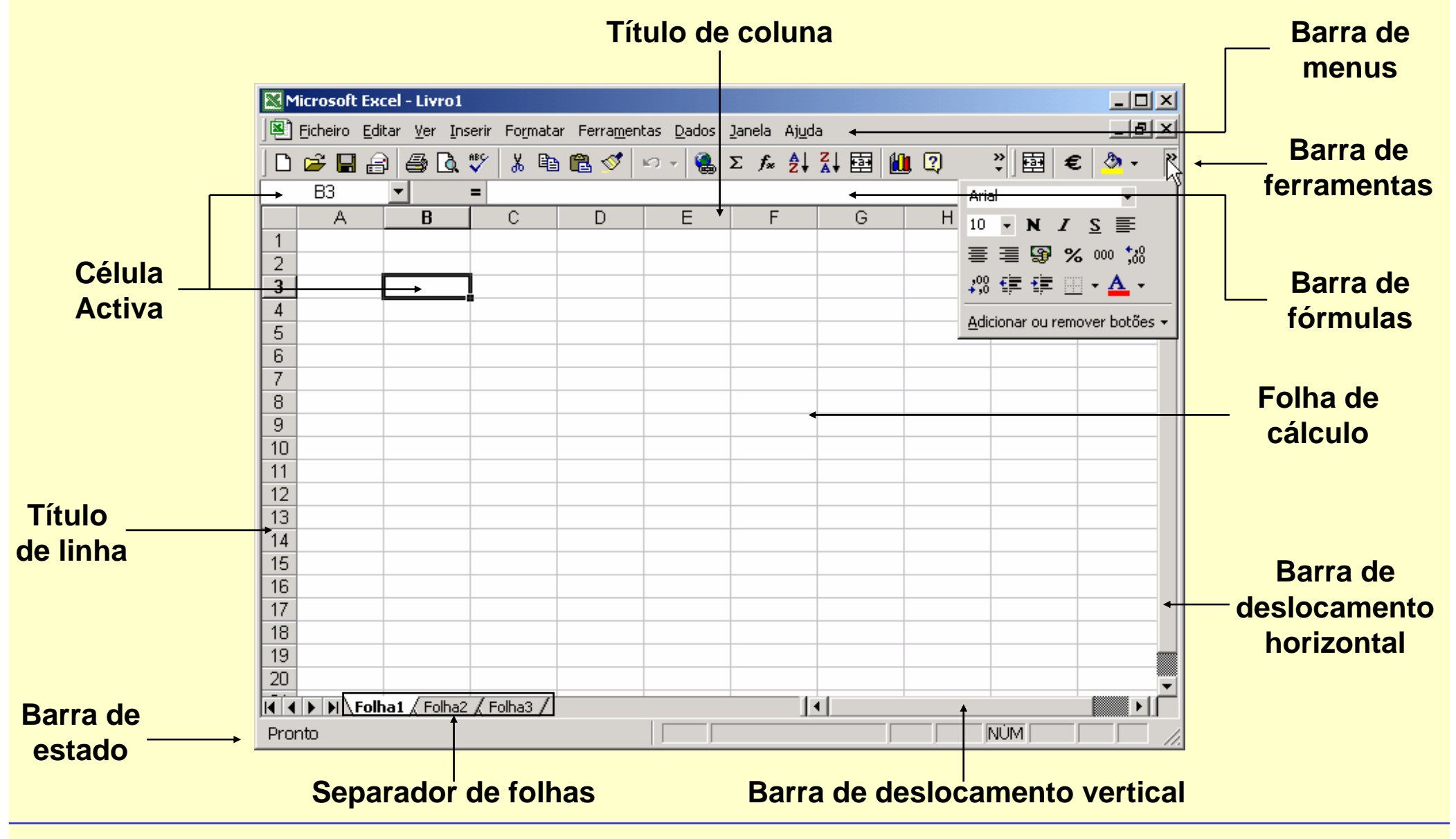

*Ricardo Rocha DCC-FCUP*

# *Organizar o livro*

#### *Menu do separador de folhas (botão direito do rato)*

- **Inserir folhas (também no menu <Inserir>)**
- Eliminar folha activa (também no menu <Editar>)
- **Mudar o nome (também usando o rato)**
- Mover e copiar folhas (também no menu <Editar> ou usando o rato)

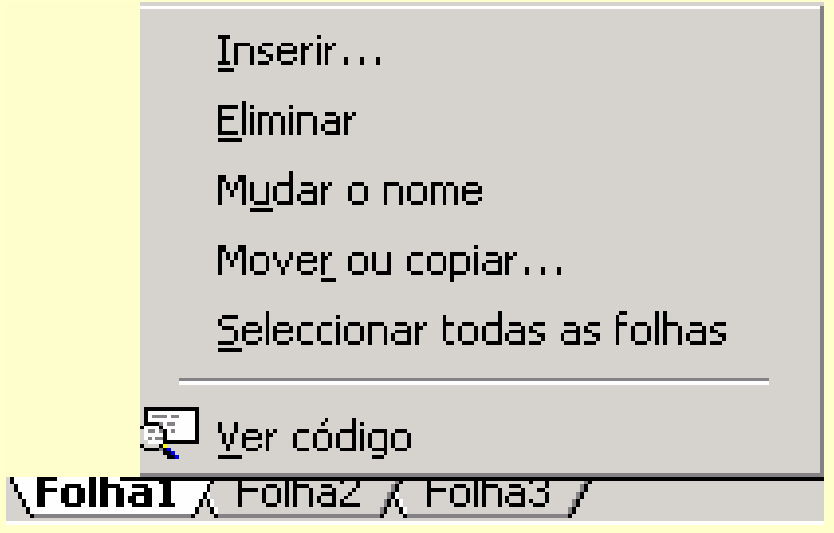

*Ricardo Rocha DCC-FCUP*

# *Introduzir e visualizar dados*

### *Tipos de dados*

- Rótulos (células A1 a D1 e A2 a A12)
- Valores (células B2 a C12)
- Fórmulas (células D2 a D12)

### *Conteúdo de uma célula*

- **Barra de fórmulas** (**conteúdo exacto**)
- **Folha de cálculo** (**depende da formatação**)

### *Ferramentas de*

### *visualização*

- Dimensionamento das células
- Barras de deslocamento e barras de divisão

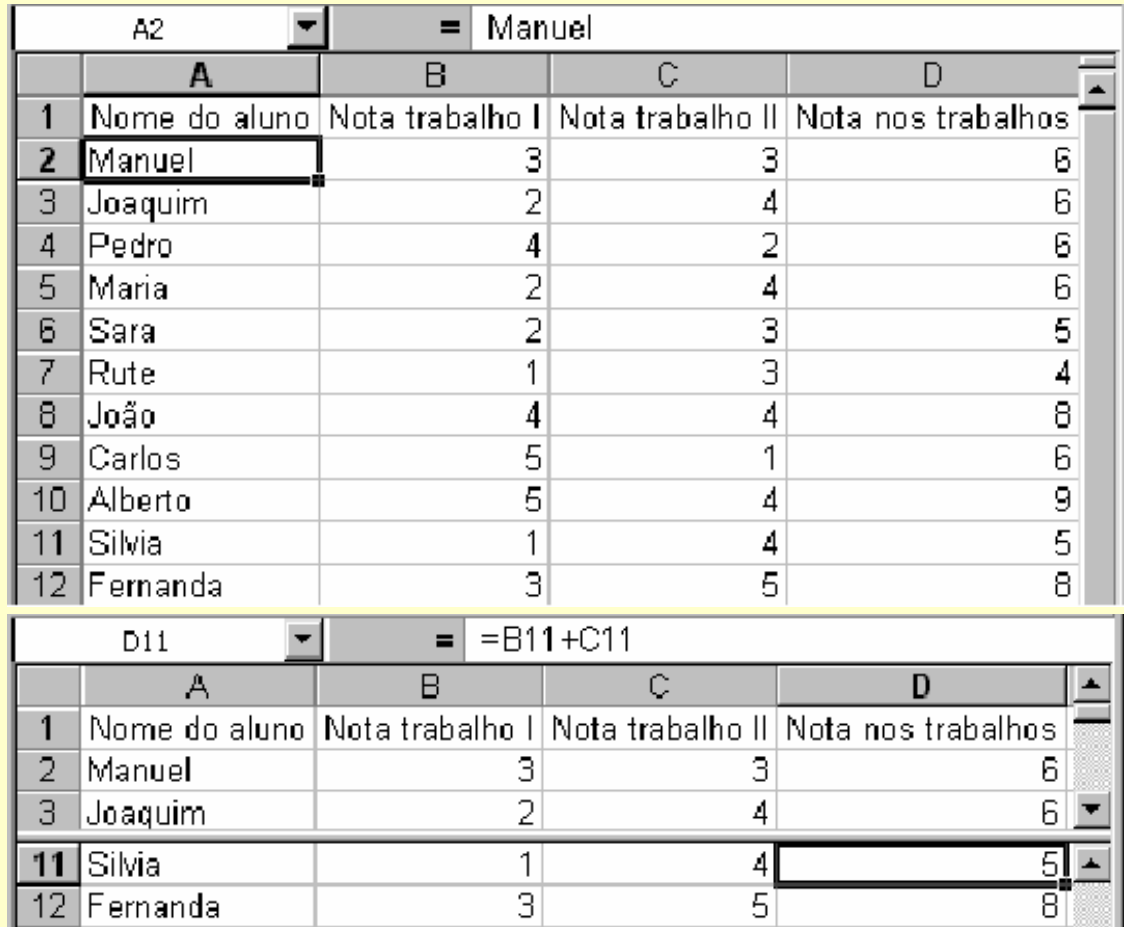

## *Formatar dados I*

#### *Formatação de células*

- Menu <Formatar> seguido da opção <Células…>
- Botões na barra de ferramentas

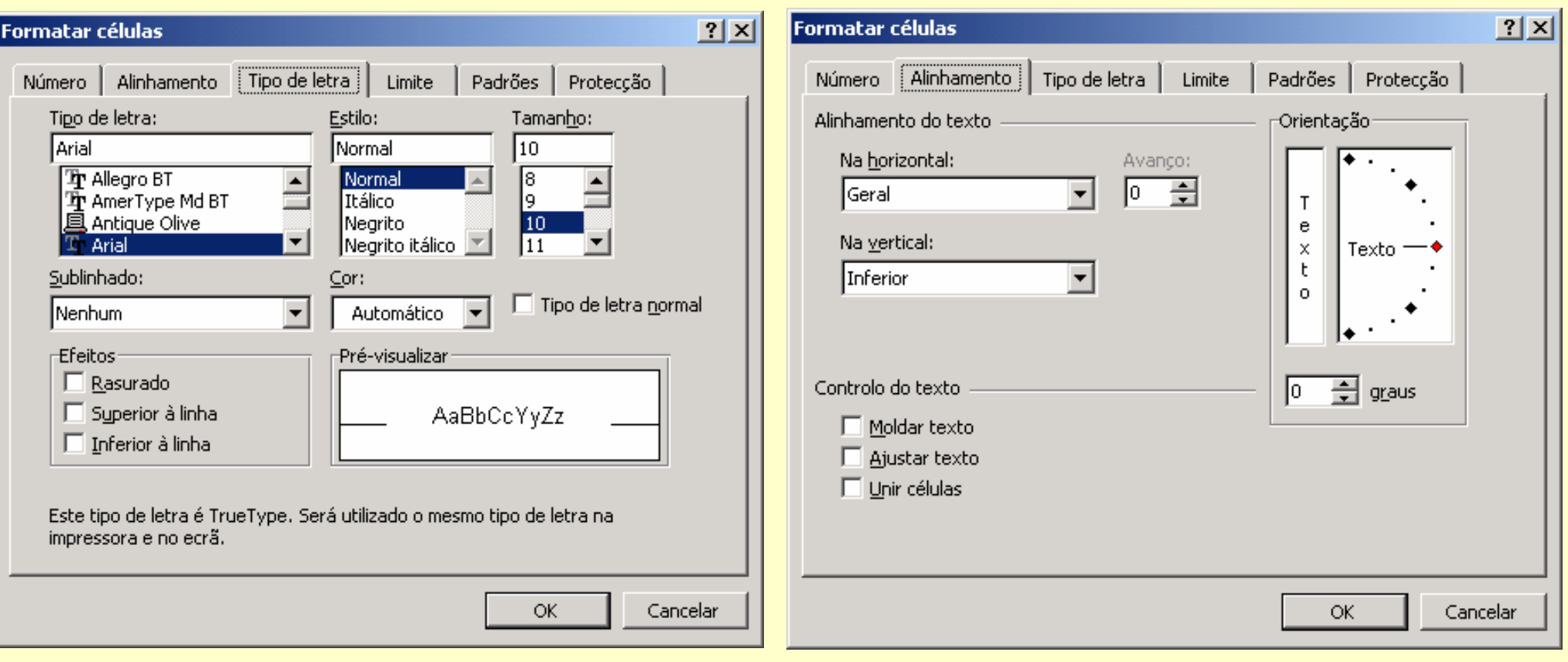

*Ricardo Rocha DCC-FCUP*

## *Formatar dados II*

#### *Formatação de células numéricas*

- Número (7,00)
- $\bullet$  Moeda e Contabilidade (7,00  $\epsilon$ )
- Percentagem (**700%**)
- Data (4-Out-98)
- Hora (13:20:55)
- **Fracção (3/4)**
- Científico (5,67E+2)

#### *Relação entre números e datas*

- 1 Î 1-Jan-1900
- 36526 Î 1-Jan-2000
- $.5 \rightarrow 12:00:00$
- $.25 \rightarrow 6:00:00$
- 36526.75 Î 1-Jan-2000 18:00:00

5 € % 000 130 +30

#### Formatar células  $|?|x|$ Alinhamento Tipo de letra Padrões Proteccão Número Limite Exemplo Categoria: 7,00 lGeral. Número lMoeda. Casas decimais:  $\sqrt{2}$ ÷ Contabilidade lData  $\Box$  Utilizar separador de milhares (.) lHora Percentagem Números negativos: lFraccão Científico  $-1234,10$ lTexto. 1234,10 **IEspecial**  $-1234.10$ lPersonalizado -1234.10 A categoria 'Número' é utilizada para a apresentação geral de números. As categorias 'Moeda' e 'Contabilidade' fornecem formatações especializadas para valores monetários. OK Cancelar

*Ricardo Rocha DCC-FCUP*

# *Formatar dados III*

#### *Pincel de formatação*

- Permite copiar formatos entre células (**não copia o conteúdo**)
- Cópia simples (um clique)
- Múltiplas cópias (duplo clique)

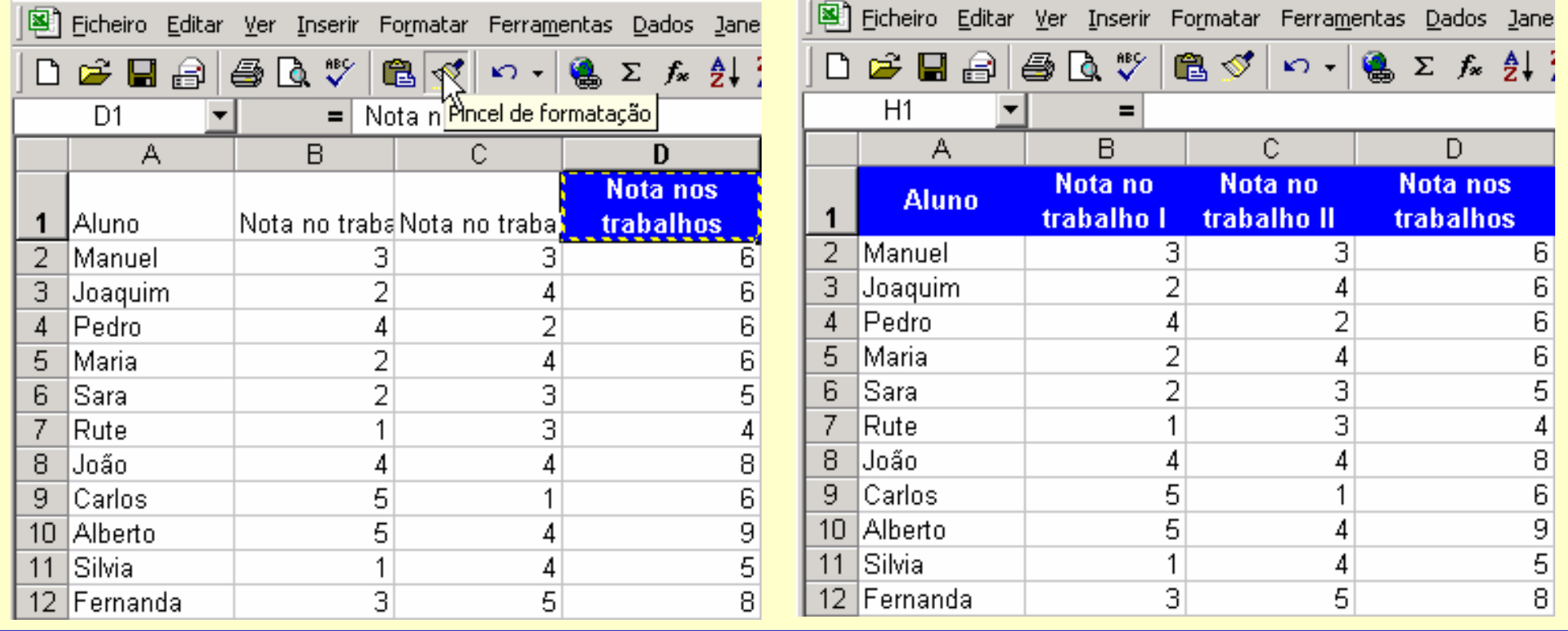

*Ricardo Rocha DCC-FCUP*

# *Formatar dados IV*

#### *Formatação condicional*

- Menu <Formatar> seguido da opção <Formatação condicional…>
- **Possibilidade de definir** várias condições
- **Possibilidade de definir** condições sobre outras células (opção **A fórmula**)

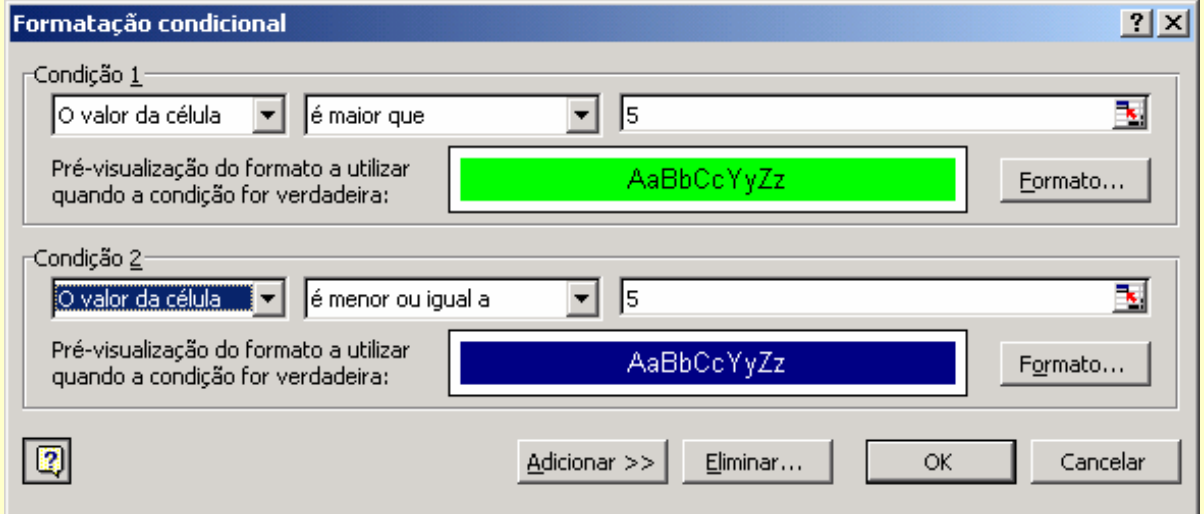

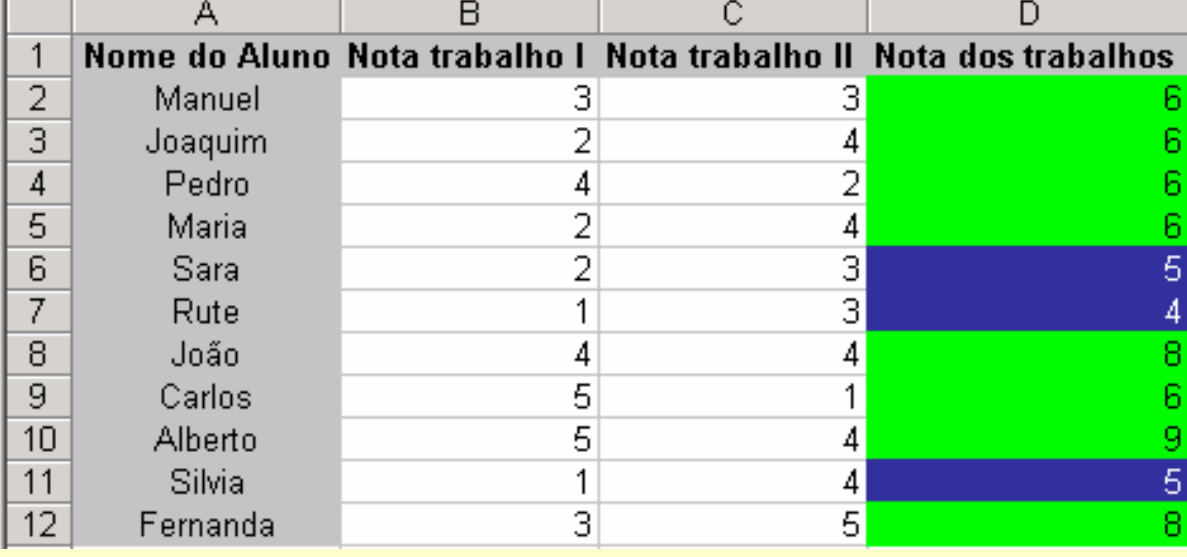

*Ricardo Rocha DCC-FCUP*

# *Documentar dados*

### *Comentários*

- **Menu <Inserir> seguido da** opção <Comentário>
- **Triângulo vermelho no** canto superior direito
- Colocar o rato sobre a célula para ver comentário

#### *Validação de dados*

- Menu <Dados> seguido da opção <Validação…>
- **Tipo de dados**
- **Mensagem de entrada**
- Aviso de erro

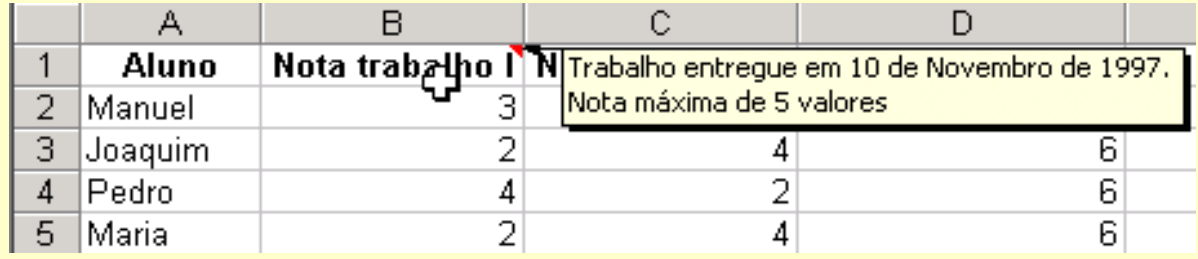

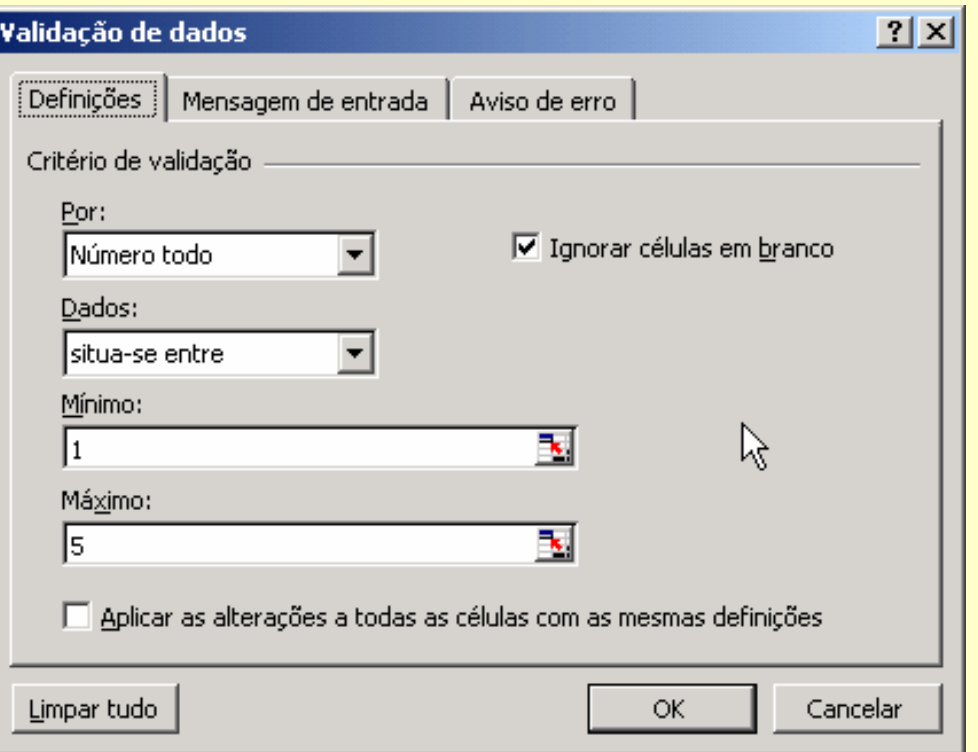

#### *Ricardo Rocha DCC-FCUP*

# *Preenchimento automático*

### *Listas Personalizadas*

- Menu <Ferramentas> seguido de <Opções...>
- Seleccionar célula inicial e arrastar pelo canto inferior direito
- Possibilidade de importar listas a partir da folha de cálculo

### *Números separados por*

#### *intervalos regulares*

● Seleccionar pelo menos duas células que definam o intervalo

### *Duplicação de conteúdo*

As células seleccionadas não se enquadram nos restantes casos

#### Oocões  $|?|x|$ Cálculo Editar Transicão Listas personalizadas Gráfico Cor Ver Geral Listas personalizadas: Entradas da lista: **NOVA LISTA** Adicionar Seg, Ter, Qua, Qui, Sex, Sáb, Dom |Segunda-feira, Terca-feira, Ouarta-| Eliminar Jan, Fev, Mar, Abr, Mai, Jun, Jul, A Janeiro, Fevereiro, Março, Abril, Mai Prima a tecla Enter para separar as entradas da lista. B. Importar lista a partir das células: Importar OK Cancelar

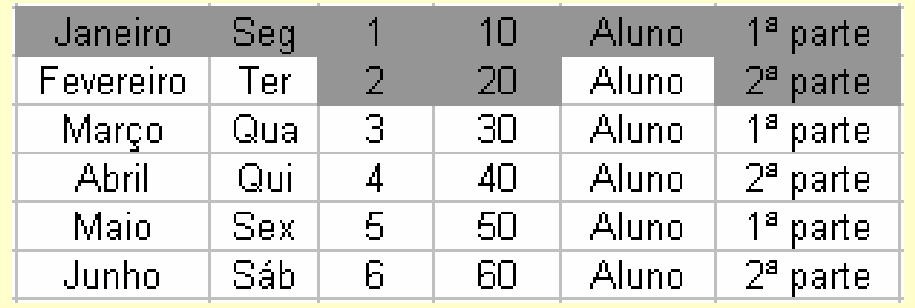

#### *Microsoft Excel: # 10*

*Ricardo Rocha DCC-FCUP*

# *Copiar e mover dados*

### *Utilizando os botões da*

*barra de ferramentas*

- **Cortar**
- **Copiar**
- **Colar**

### *Utilizando o rato*

- **Move dados por defeito**
- Tecla de <CONTROL> para copiar

### *Fórmulas*

Actualização das referências nas fórmulas quando se copia dados

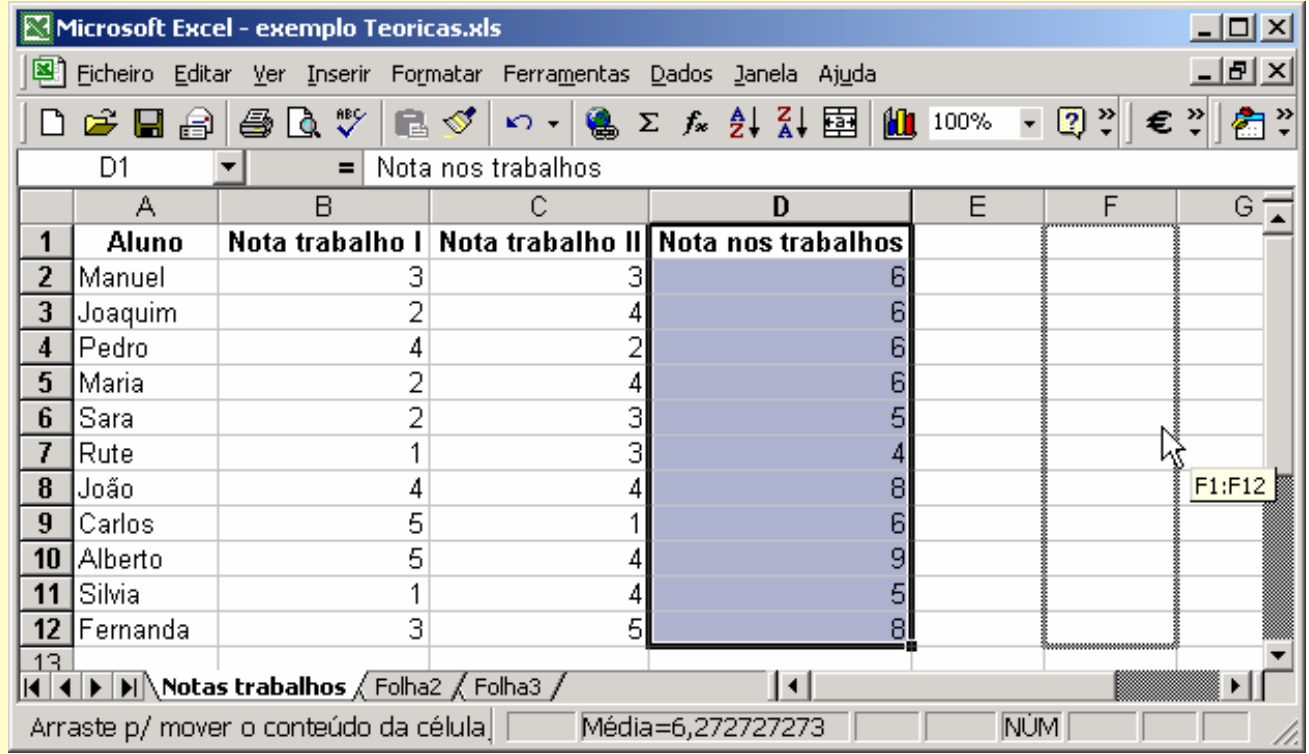

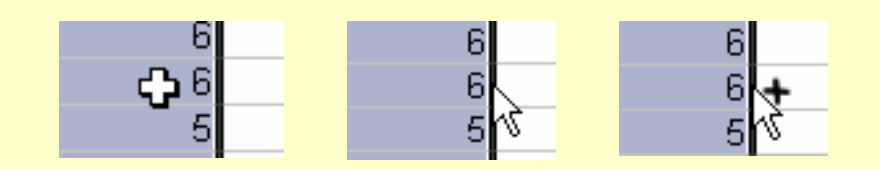

## *Exemplo*

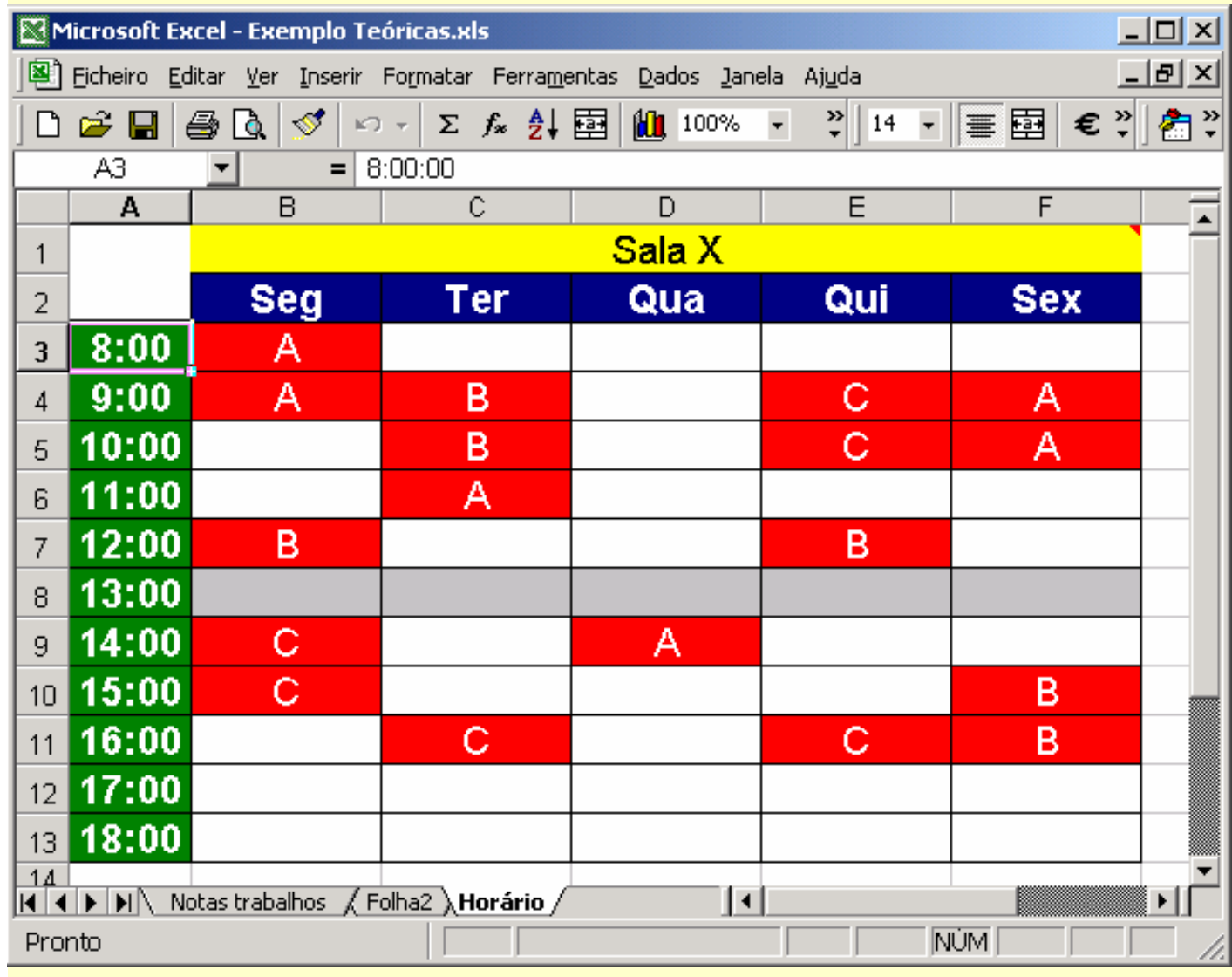

- *Nome do livro ('Exemplo*   $\bullet$ *Teóricas.xls')*
- *Nome da folha ('Horário')*  $\bullet$
- *Célula activa (A3)*
- *Rótulos (B1:F13)*
- *Valores (A3:A13)*
- *Formatação básica*
- *Formatação tipo hora (A3:A13)*
- *Formatação condicional*   $\bullet$ *(B3:F13 – se não vazio mudar cor preenchimento)*
- *Pincel de formatação*
- *Comentário (B1–F1)*
- *Listas personalizadas (Seg–Sex e 8:00–18:00)*
- *Copiar e colar (professores)* $\bullet$

*Microsoft Excel: # 12*

*Ricardo Rocha DCC-FCUP*

# *Fórmulas I*

#### *Operadores aritméticos*

- Executam as operação matemáticas básicas
- Adição (+); subtracção (-); multiplicação (\*); divisão (/); percentagem (%); exponenciação(^)

#### *Operadores de comparação*

- **Comparam valores lógicos**
- Igual a (=); maior que (>); menor que (<); maior ou igual (>=); menor ou igual  $(\leq)=$ ; diferente de  $(\leq)$

#### *Operadores de texto*

- **Combinam valores de texto**
- **União (&)**